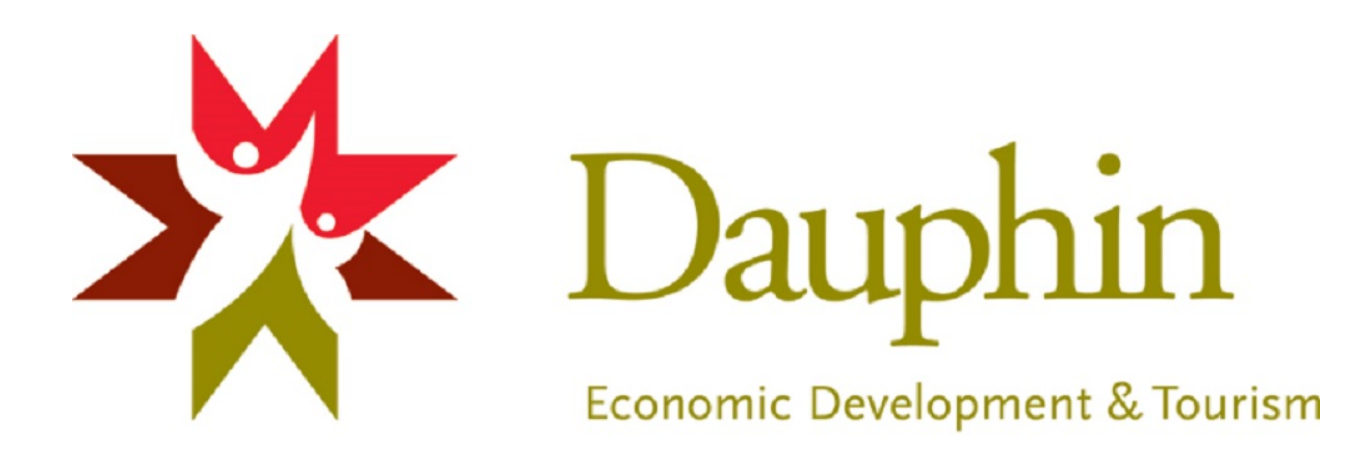

## SUBMITTING A BUSINESS LISTING

- 1. Click on the submit a listing tab
- 2. Fill in all applicable fields
- 3. Example short description Insurance agency
- 4. Example long description Business XYZ provides full service insurance projects including Autopac, home insurance, etc.
- 5. Upload a photo of your business or logo after submitting the first page of information (photo optional)
- 6. If a business genre is unavailable to choose from when you submit your listing, we will add and create one for your business after you hit submit
- 7. All listings need to be reviewed and approved by the Economic Development office before going live